## **USING THE VOICEMAIL SYSTEM**

The voicemail system is menu driven. Listen to the voice prompts and then press the keys on your phone to select which option you would like.

## **ACCESSING VOICEMAIL**

The first time you access you voicemail box you will be asked to set up your mailbox, and record your name and a greeting to be played for callers.

# **HOW TO ACCESS VOICEMAIL**

#### FROM YOUR OWN PHONE:

- Press the Messages button or dial **\*318**
- Enter your 6-digit voicemail password.
- If you have new messages, the messages will be identified.
- After hearing any new messages, you will be presented with the Voicemail Main Menu.

## FROM ANOTHER PHONE:

- Dial the voicemail access number: **208-559-9997**
- When prompted, enter your ten-digit direct telephone number and press **#**.
- When prompted, enter your 6-digit voicemail PIN and press **#**.
- If you have new messages, the messages will be identified.

208-257-3314 WWW.CTCWEB.NET

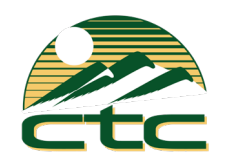

# Quick Guide Voicemail

Setup & Listen to Your Voicemails

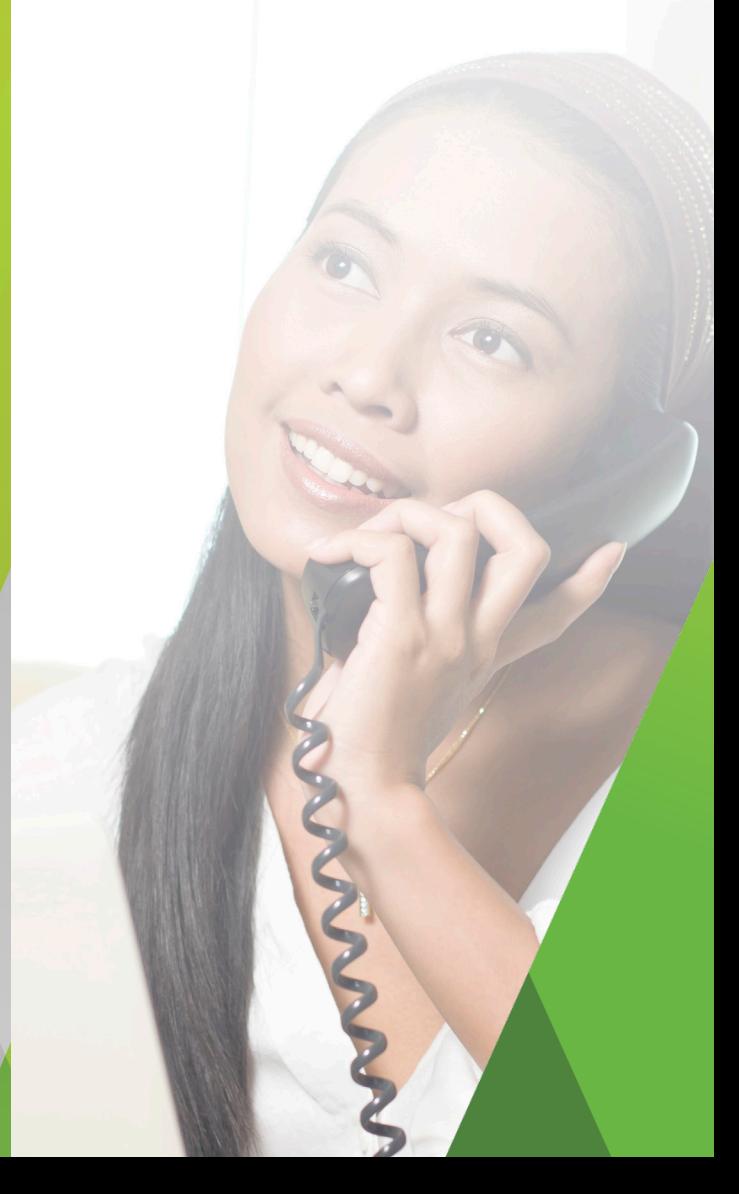

#### **VOlCEMAlL MAIN MENU**

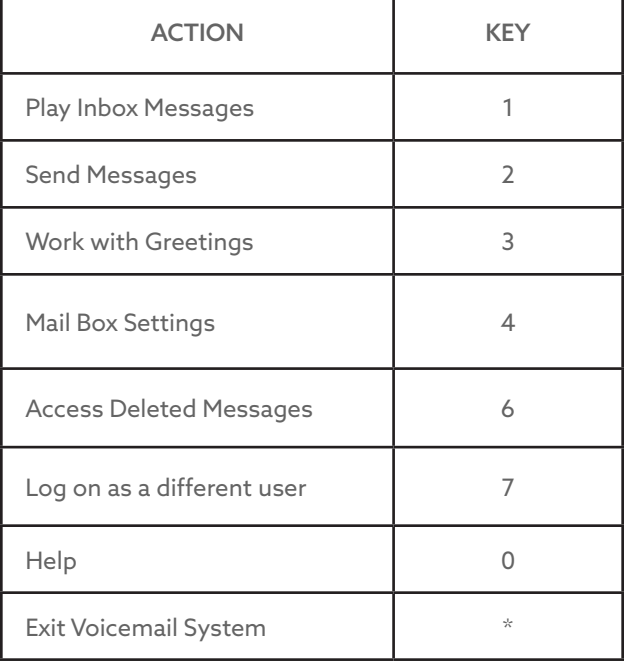

# **RECORDING YOUR PERSONAL GREETING**

- Access your voicemail box.
- From the Main Menu, press 3.
- To set up a personal greeting press 1.
- To set up a system generated greeting or to change the recording of your name press 3.
- To change the greeting that callers hear when you're busy press 5.
- If you don't record a personal greeting, a generic greeting will be played.

## **MESSAGE PLAYBACK OPTIONS**

While listening to your voicemail messages the following options are available:

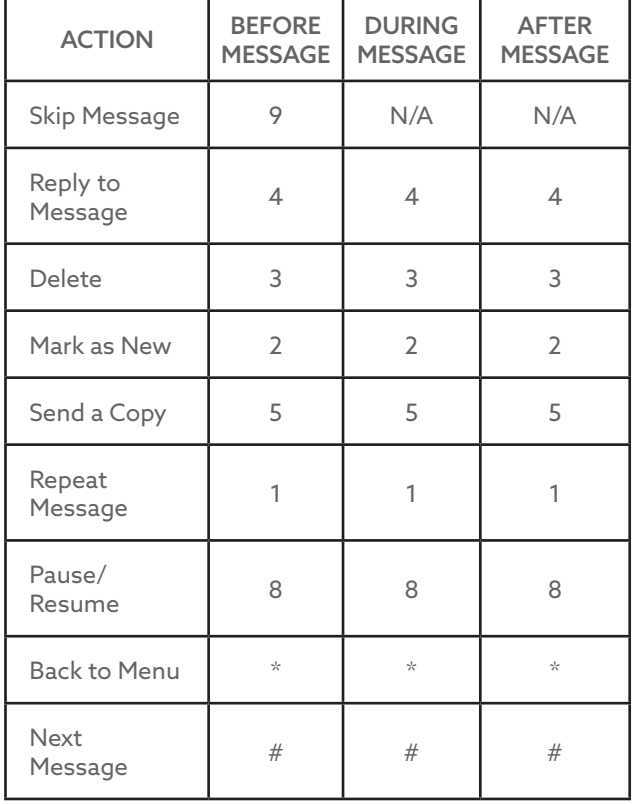

# **CHANGING YOUR VOICEMAIL PASSWORD**

- Access your voicemail box.
- From the Main Menu, press 4 to change your settings.
- Press 3 for security options.
- Press 1 to change the PIN. *(Voicemail PIN must be 6 digits long)*

# **FORWARDING A MESSAGE**

While listening to messages, you can send a copy of the message to another recipient.

- To Forward the current message, press 5
- Enter an extension number or Distribution Group Number. Repeat this step until you've entered all the desired destinations.
- Press # when finished entering destinations.
- You will be prompted to record an introduction.
- After the tone, record your introductory message and press # when finished.
- Press # to send.
- Press 1 for delivery options:

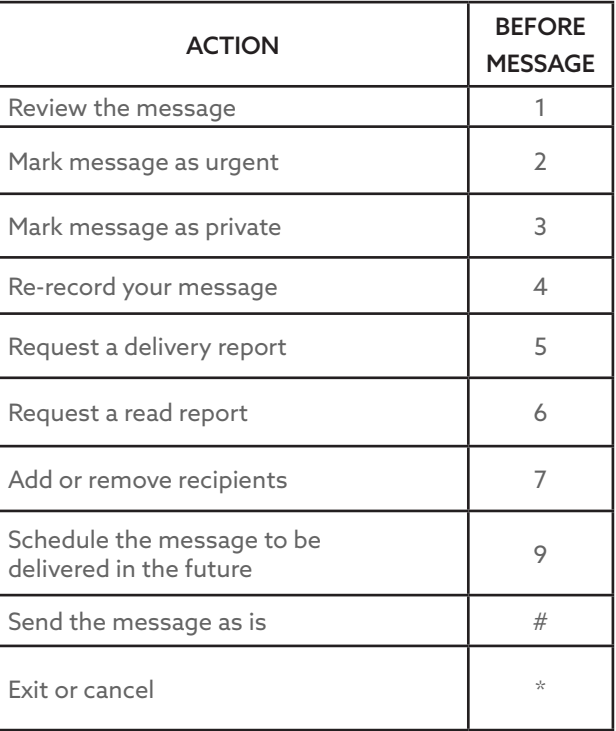